## ILO

The printable version is no longer supported and may have rendering errors. Please update your browser bookmarks and please use the default browser print function instead.

### **Summary**

The International Labour Organization (ILO) is an agency of the United Nations concerned with global labor rights and standards. The organization's statistics branch, ILOSTAT, aggregates and processes data from national labor statistics agencies. The Pardee center uses ILOSTAT for statistics on employment, wages, the informal economy, and other topics related to labor. For detailed instructions on pulling data from ILOSTAT, visit the Pulling Data From ILO Wiki page.

#### **ILO Data series**

#### World Bank: Loayza Informal Labor Forecasts

The informal labor forecast series uses the "Toolkit for Informality Scenario Analysis", created by Norman Loayza, to code information on forecasts for the formal and modern informal labor sectors for 96 countries, and covers the years 2010, 2020 and 2030. The projections are based on the model described in Loayza (2016) "Informality in the Process of Development and Growth," Policy Research Working Paper WPS7858, World Bank. In the tool, the labor force is allocated into three sectors: the formal sector, the modern informal sector, and a rudimentary informal sector. The aim of the tool is to allow users to generate estimates of the size and evolution of informal labor, using historical data and exogenous projections from the ILO and World Bank, as well as estimates of key parameters from the literature.

IFs has drawn primarily on their forecasts for the formal labor and modern informal labor sector.

Loayza, Norman. 2016. Informality in the Process of Development and Growth. Policy Research Working Paper no. WPS7858. Washington, D.C.: World Bank Group. http://documents.worldbank.org/curated/en/998481476291165295/Informality-in-theprocess-of-development-and-growth

### <u>Instructions on Importing Informal Labor Forecast data into IFs:</u>

This section explains the methodology that is to be followed when importing Informal Labor forecast data from Loayza into IFs. It also describes certain problems that a user might face in interpreting and understanding the data.

**Source:** Informal labor data is published by The World Bank. The data is available at this website, https://data.worldbank.org/data-catalog/informality-scenario-analysis

**Types of data:** Following categories of data need to be imported into IFs:

- 1. <u>Baseline Formal Labor Forecast</u>-Labor productivity grows at the same rate as labor costs in the formal labor sector
- 2. <u>Reformist Formal Labor Forecast</u>-Labor productivity grows at a faster rate than labor costs in the formal labor sector
- 3. **Baseline Informal Labor Forecast-** Labor productivity grows at the same rate as labor costs in the informal labor sector
- 4. **Reformist Informal Labor Forecast** Labor productivity grows at a faster rate than labor costs in the informal labor sector

These can be found within the Toolkit spreadsheet, on the user-friendly Menu tab. The options we are concerned with are: **Basic Scenario Selected** (Baseline/Reformist) and **Range for Background Data** (earliest to most recent).

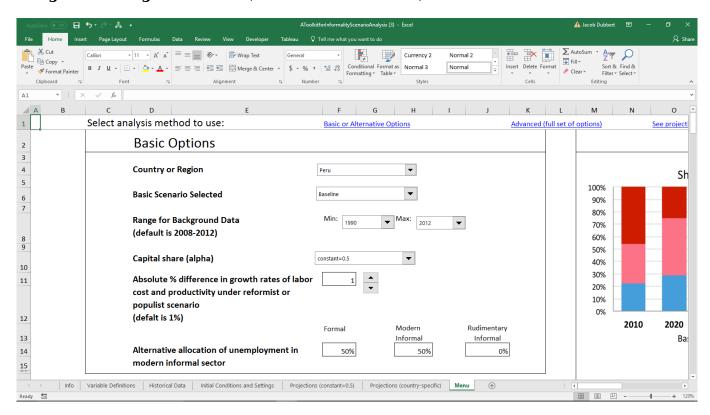

A summary of the Formal labor and Modern Informal Labor projections for all countries can be found at the bottom of the page.

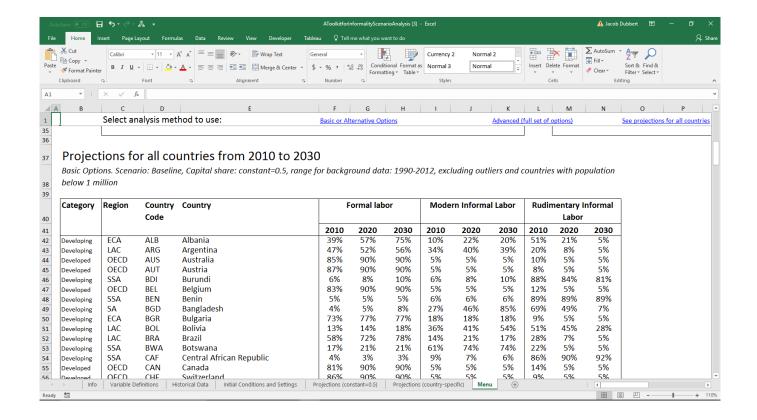

# <u>Instructions on Pulling ILO Data Series (Preprossessor and Non-preprocessor series):</u>

The following section is on how to pull data series from the ILO website for importing into IFs

Source: www.ilo.org/ilostat

#### **Series:**

#### LaborInformalFemale%FormalSec, LaborInformalMale%FormalSec

- 1. Go to www.ilo.org/ilostat
- 2. Click "Download" in banner at the top
- 3. Under Select Indicators, choose:
  - Employment > Informal employment and informal sector as a percent of employment by sex
- 4. Make sure all years are selected in "Time & Frequency"
- 5. Download
- 6. Filter by Sex (Female or Male) and Economic Activity (Total)

## LaborParRate15PlusFemale%, LaborParRate15PlusTotal%

#### LaborParRate15PlusMale,

- 1. Go to www.ilo.org/ilostat
- 2. Click "Download" in the banner at the top

- 3. Under Select Indicators, choose:
  - 1. Population and labor force > Labor force participation rate by sex and ae
- 4. Make sure all years are selected in "Time & Frequency"
- 5. Download
- 6. Filter by Sex (Female, Male, or Total)

#### LaborWageSexRatio

- 1. Go to www.ilo.org/ilostat
- 2. Click "Download" in banner at the top
- 3. Under Select Indicators, choose:
  - Earnings and labour cost > mean nominal monthly earnings of employers by sex and economic activity
- 4. Make sure all yeats are selected in "Time & Frequency"
- 5. Download
- 6. Filter classif1.label by Activity(Total)
- 7. Divide Female country-year rate by male

#### Labor15PlusFemale, Labor15PlusMale, Labor15PlusTotal

- 1. Go to www.ilo.org/ilostat
- 2. Click "Download" in banner at the top
- 3. Under Select Indicators, choose:
  - 1. ILO modelled estimates > Labour Force by sex and age ILO modelled estimates
- 4. Download
- 5. Filter by Age (15+)
- 6. Filter by sex
- 7. Divide observed value by 1,000 (data provided in thousands, IFs requires millions as the units for this series)

#### LabInformNonAgFemale, LabInformNonAgMale, LaborInformNonAgTotal

- 1. Go to www.ilo.org/ilostat
- 2. Click "Download" in bannere at the top
- 3. Under Select Indicators, choose:
  - 1. Employment > Informal employment and informal sector as a percent of employment by sex
- 4. Download
- 5. Filter by classif1.label (Activity: Non-agriculture)
- 6. Filter by classif2.label (Component: Informal employment)
- 7. Filter by sex

#### Labor InformalFemale&AllProdInformal, LaborInformalMale%AllProdInformal

- 1. Go to www.ilo.org/ilostat
- 2. Click "Download" in banner at the top
- 3. Under Select Indicators, choose:
  - Employment > Informal employment and informal sector as a percent of employment by sex
- 4. Download
- 5. Filter by classif2.label (Component: Informal employment)
- 6. Divide sex country-year by total country-year

## LaborWageMeanNominalFemale, LaborWageMeanNominalMale, LaborWageMeanNominalTotal

- 1. Go to www.ilo.org/ilostat
- 2. Click "Download" in banner at the top
- 3. Under Select Indicators, choose:
  - 1. Earnings and labour cost > Mean nominal monthly earnings of employees by sex and occupation
- 4. Download
- 5. Filter by classif1.label(Total)
- 6. Filter by Sex

#### LaborInformalAll, LaborInformalFemale, LaborInformalMale

- 1. Go to www.ilo.org/ilostat
- 2. Click "Download"
- 3. Under Select Indicators, choose:
  - 1. Employment > Informal employment and informal sector by sex
- 4. Download
- 5. Filter by classif1.label (Component: Informal Employment)
- 6. Filter by sex

#### Population15PlusFemale, Population1PlusMale, Population15PlusTotal

- 1. Go to www.ilo.org/ilostat
- 2. Click "Download" in banner at the top
- 3. Under Select Indicators, choose:
  - 1. Population and labour force > Working-age population by sex and age
- 4. Download
- 5. Filter by classif1.label (15+)
- 6. Filter by sex

#### WageRatio

1. Go to www.ilo.org/ilostat

- 2. Click "Download" in banner at the top
- 3. Under Select Indicators, choose:
  - 1. Earnings and labour cost > Mean nominal monthly earnings of employees by sex and economic activity
- 4. Download
- 5. Filter by classif1.label (Activity:Total)
- 6. Divided female country-year by male country-year

Retrieved from "https://pardeewiki.du.edu//index.php?title=ILO&oldid=9853"

This page was last edited on 17 January 2023, at 16:56.